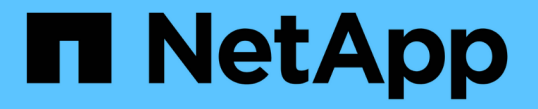

# ステップ **1/3** :基本事項を定義します

StorageGRID 11.5

NetApp April 11, 2024

This PDF was generated from https://docs.netapp.com/ja-jp/storagegrid-115/ilm/using-advanced-filters-inilm-rules.html on April 11, 2024. Always check docs.netapp.com for the latest.

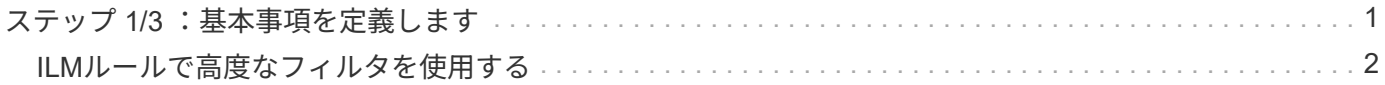

## <span id="page-2-0"></span>ステップ **1/3** :基本事項を定義します

Create ILM Rule ウィザードのステップ 1 ( Define Basics )では、ルールの基本フィル タと高度なフィルタを定義できます。

このタスクについて

StorageGRID は、 ILM ルールに照らしてオブジェクトを評価する際に、オブジェクトメタデータをルールの フィルタと比較します。オブジェクトメタデータがすべてのフィルタに一致した場合、 StorageGRID はルー ルを使用してオブジェクトを配置します。すべてのオブジェクトに適用するルールを設計したり、 1 つ以上 のテナントアカウントやバケット名などの基本的なフィルタや、オブジェクトのサイズやユーザメタデータな どの高度なフィルタを指定したりできます。

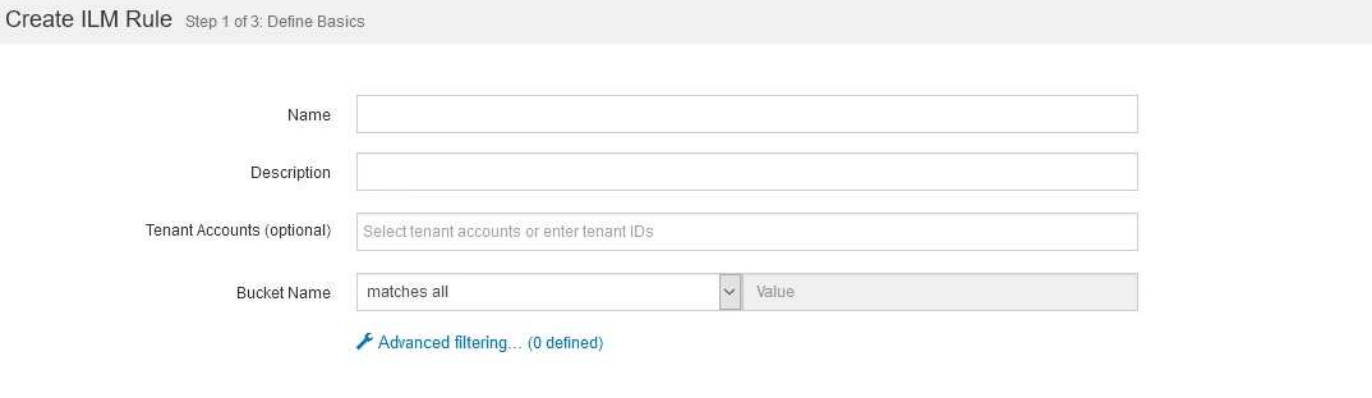

手順

1. [\* 名前 \*] フィールドに、ルールの一意の名前を入力します。

1~64 文字で指定する必要があります。

2. 必要に応じて、ルールの短い概要 を \* 概要 \* フィールドに入力します。

あとから識別しやすいように、ルールの目的や機能を指定してください。

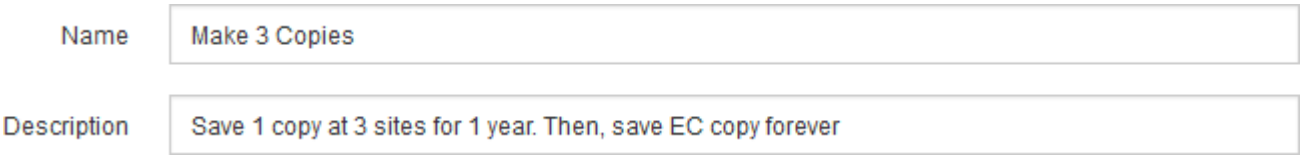

3. 必要に応じて、このルールを適用する S3 または Swift テナントアカウントを 1 つ以上選択します。この ルールですべてのテナントを環境 に設定する場合は、このフィールドを空白のままにします。

Root Access権限またはTenant Accounts権限がない場合は、リストからテナントを選択できません。代わ りに、テナント ID を入力するか、複数の ID をカンマで区切って入力します。

4. 必要に応じて、このルールを適用する S3 バケットまたは Swift コンテナを指定します。

「 \* matches all \* 」が選択されている場合(デフォルト)、「環境 all S3 bucketes 」または「 Swift containers 」というルールが適用されます。

Cancel

5. 必要に応じて、 [ \* 高度なフィルタリング \* ] を選択し、追加のフィルタを指定します。

高度なフィルタを設定しない場合は、基本フィルタに一致するすべてのオブジェクトを環境 ルールに追加 します。

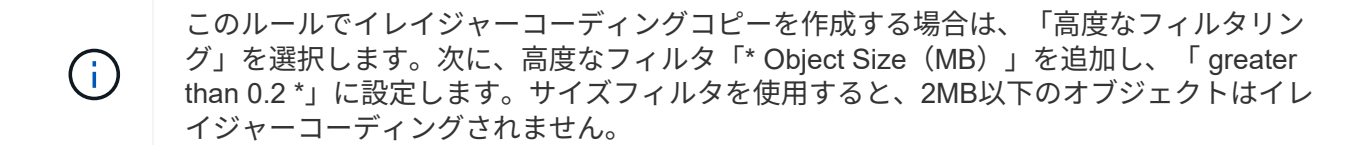

6. 「 \* 次へ \* 」を選択します。

ステップ 2 (配置を定義)が表示されます。

関連情報

["ILM](https://docs.netapp.com/ja-jp/storagegrid-115/ilm/what-ilm-rule-filtering-is.html) [ルールのフィルタリングとは](https://docs.netapp.com/ja-jp/storagegrid-115/ilm/what-ilm-rule-filtering-is.html)["](https://docs.netapp.com/ja-jp/storagegrid-115/ilm/what-ilm-rule-filtering-is.html)

["ILM](#page-3-0)[ルールで高度なフィルタを使用する](#page-3-0)["](#page-3-0)

["](https://docs.netapp.com/ja-jp/storagegrid-115/ilm/step-2-of-3-define-placements.html)[ステップ](https://docs.netapp.com/ja-jp/storagegrid-115/ilm/step-2-of-3-define-placements.html) [2 / 3](https://docs.netapp.com/ja-jp/storagegrid-115/ilm/step-2-of-3-define-placements.html) [:配置を定義する](https://docs.netapp.com/ja-jp/storagegrid-115/ilm/step-2-of-3-define-placements.html)["](https://docs.netapp.com/ja-jp/storagegrid-115/ilm/step-2-of-3-define-placements.html)

### <span id="page-3-0"></span>**ILM**ルールで高度なフィルタを使用する

高度なフィルタを使用すると、メタデータに基づいて特定のオブジェクトにのみ適用す る ILM ルールを作成できます。ルールに対して高度なフィルタを設定するには、照合す るメタデータのタイプを選択し、演算子を選択して、メタデータ値を指定します。オブ ジェクトが評価されると、高度なフィルタに一致するメタデータを含むオブジェクトに のみ ILM ルールが適用されます。

次の表に、高度なフィルタで指定できるメタデータタイプ、各タイプのメタデータに使用できる演算子、およ び想定されるメタデータ値を示します。

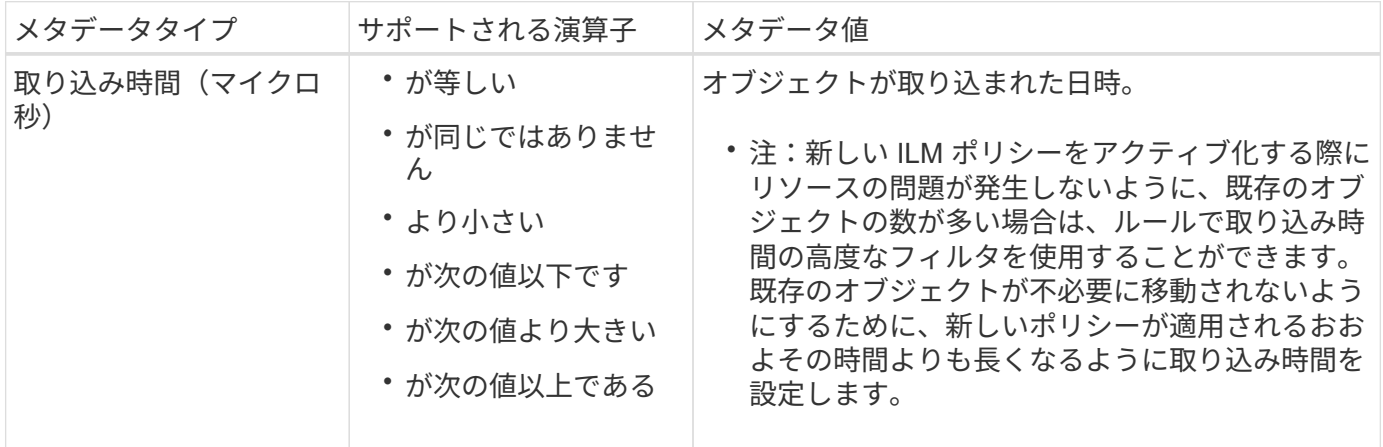

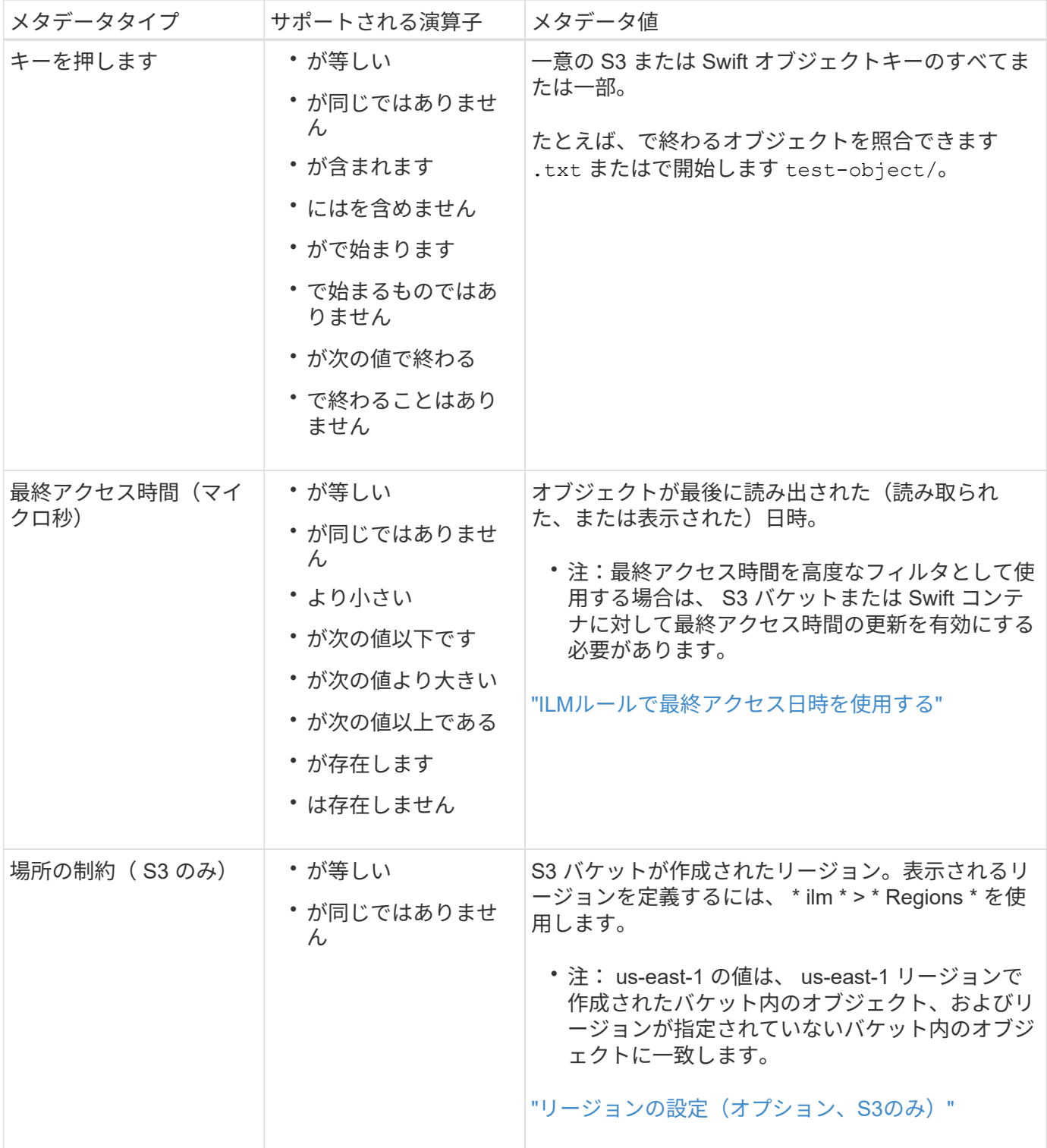

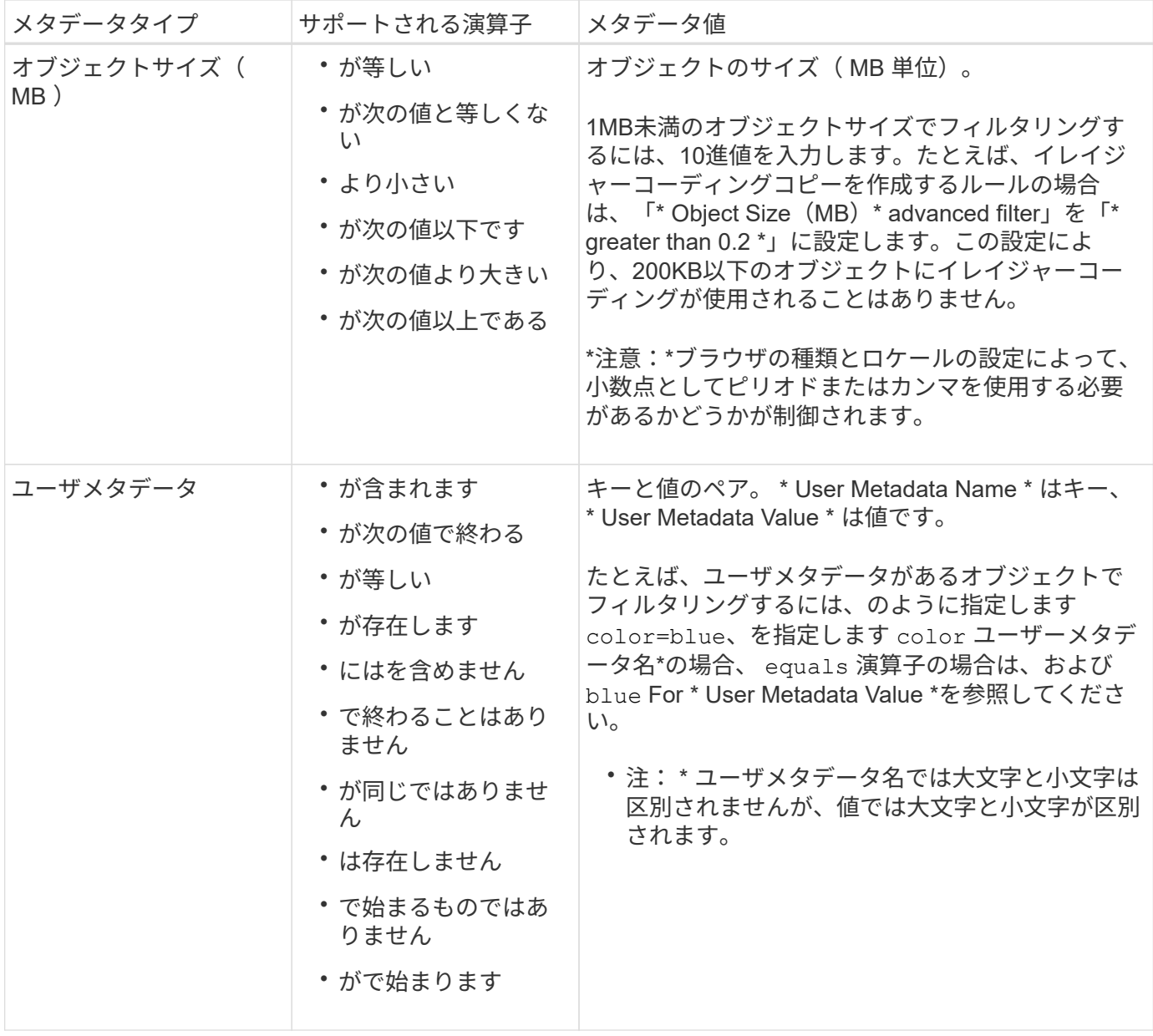

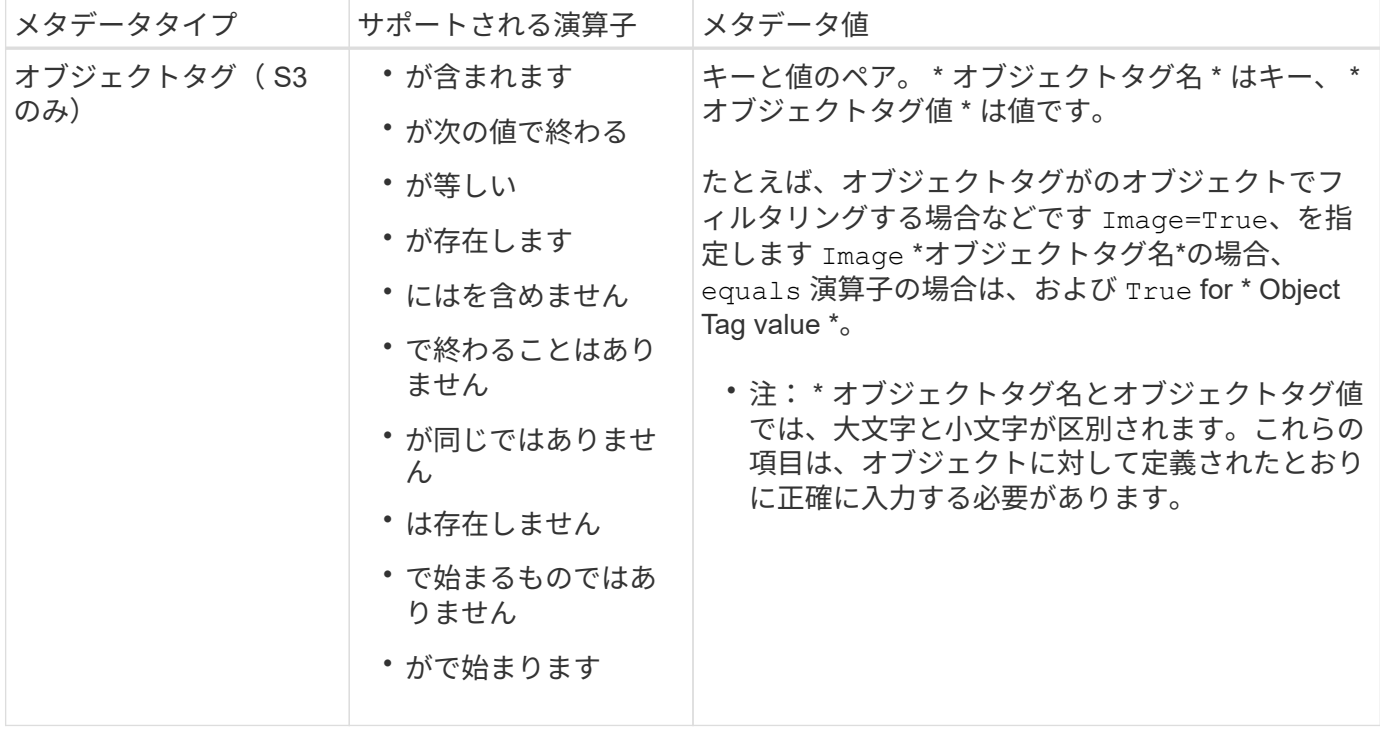

### 複数のメタデータタイプと値を指定する

高度なフィルタを定義する場合は、複数のタイプのメタデータと複数のメタデータ値を指定できます。たとえ ば、サイズが 10~100MB のオブジェクトに一致するルールを設定するには、 \* Object Size \* メタデータタイ プを選択し、 2 つのメタデータ値を指定します。

- 最初のメタデータ値で 10MB 以上のオブジェクトを指定します。
- 2 番目のメタデータ値で 100MB 以下のオブジェクトを指定します。

#### **Advanced Filtering**

Use advanced filtering if you want a rule to apply only to specific objects. You can filter objects based on their system metadata, user metadata, or object tags (S3 only). When objects are evaluated, the rule is applied if the object's metadata matches the criteria in the advanced filter.

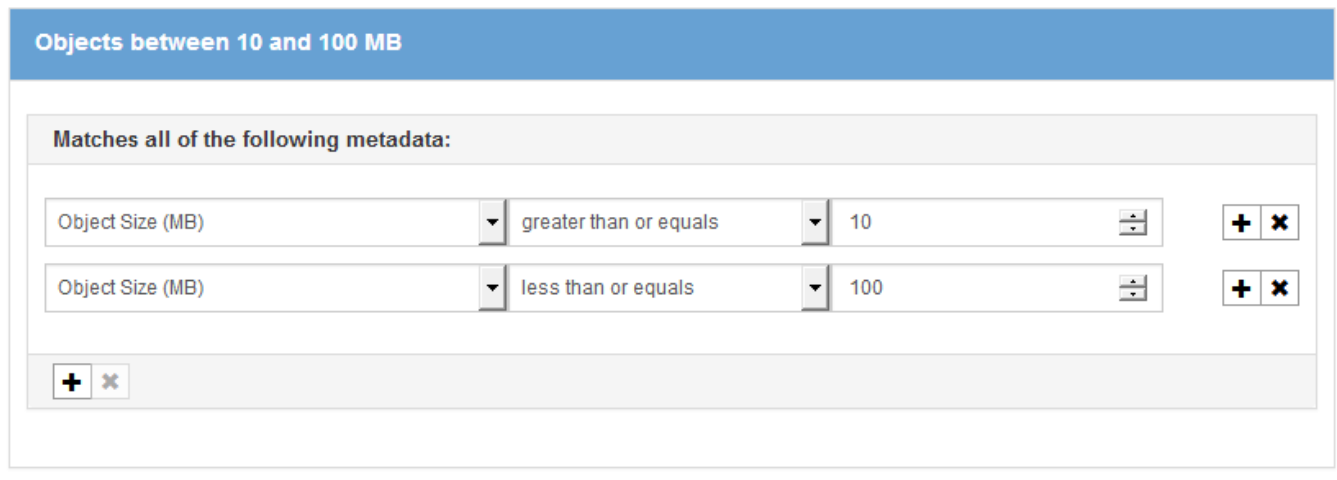

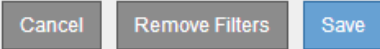

複数のエントリを使用すると、照合するオブジェクトを正確に制御できます。次の例では、 camera\_type ユ ーザメタデータの値が Brand A または Brand B の環境 オブジェクトをルールします。ただし、ルールでは、 10MB より小さい Brand B のオブジェクトのみが環境 されます。

#### **Advanced Filtering**

Use advanced filtering if you want a rule to apply only to specific objects. You can filter objects based on their system metadata, user metadata, or object tags (S3 only). When objects are evaluated, the rule is applied if the object's metadata matches the criteria in the advanced filter.

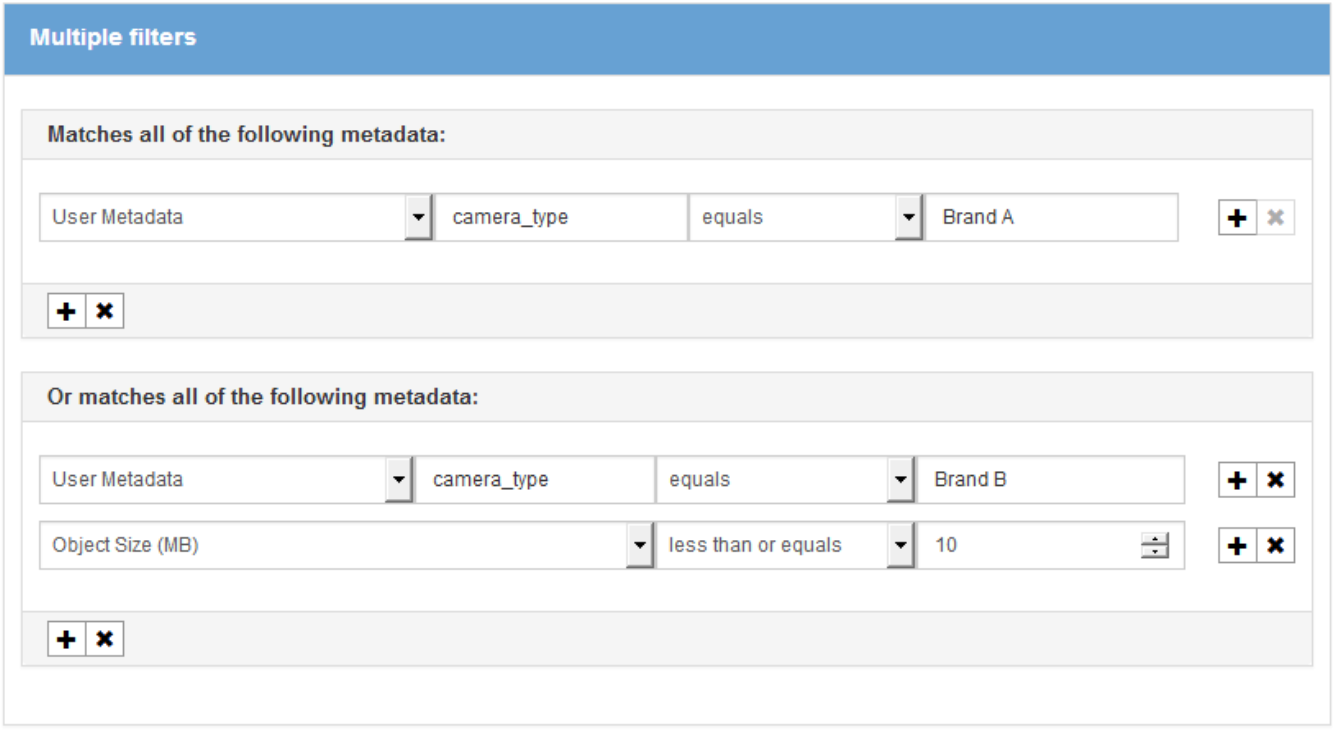

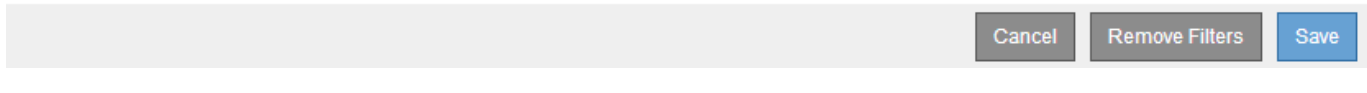

#### 関連情報

["ILM](https://docs.netapp.com/ja-jp/storagegrid-115/ilm/using-last-access-time-in-ilm-rules.html)[ルールで最終アクセス日時を使用する](https://docs.netapp.com/ja-jp/storagegrid-115/ilm/using-last-access-time-in-ilm-rules.html)["](https://docs.netapp.com/ja-jp/storagegrid-115/ilm/using-last-access-time-in-ilm-rules.html)

["](https://docs.netapp.com/ja-jp/storagegrid-115/ilm/configuring-regions-optional-and-s3-only.html)[リージョンの設定\(オプション、](https://docs.netapp.com/ja-jp/storagegrid-115/ilm/configuring-regions-optional-and-s3-only.html)[S3](https://docs.netapp.com/ja-jp/storagegrid-115/ilm/configuring-regions-optional-and-s3-only.html)[のみ\)](https://docs.netapp.com/ja-jp/storagegrid-115/ilm/configuring-regions-optional-and-s3-only.html)["](https://docs.netapp.com/ja-jp/storagegrid-115/ilm/configuring-regions-optional-and-s3-only.html)

Copyright © 2024 NetApp, Inc. All Rights Reserved. Printed in the U.S.このドキュメントは著作権によって保 護されています。著作権所有者の書面による事前承諾がある場合を除き、画像媒体、電子媒体、および写真複 写、記録媒体、テープ媒体、電子検索システムへの組み込みを含む機械媒体など、いかなる形式および方法に よる複製も禁止します。

ネットアップの著作物から派生したソフトウェアは、次に示す使用許諾条項および免責条項の対象となりま す。

このソフトウェアは、ネットアップによって「現状のまま」提供されています。ネットアップは明示的な保 証、または商品性および特定目的に対する適合性の暗示的保証を含み、かつこれに限定されないいかなる暗示 的な保証も行いません。ネットアップは、代替品または代替サービスの調達、使用不能、データ損失、利益損 失、業務中断を含み、かつこれに限定されない、このソフトウェアの使用により生じたすべての直接的損害、 間接的損害、偶発的損害、特別損害、懲罰的損害、必然的損害の発生に対して、損失の発生の可能性が通知さ れていたとしても、その発生理由、根拠とする責任論、契約の有無、厳格責任、不法行為(過失またはそうで ない場合を含む)にかかわらず、一切の責任を負いません。

ネットアップは、ここに記載されているすべての製品に対する変更を随時、予告なく行う権利を保有します。 ネットアップによる明示的な書面による合意がある場合を除き、ここに記載されている製品の使用により生じ る責任および義務に対して、ネットアップは責任を負いません。この製品の使用または購入は、ネットアップ の特許権、商標権、または他の知的所有権に基づくライセンスの供与とはみなされません。

このマニュアルに記載されている製品は、1つ以上の米国特許、その他の国の特許、および出願中の特許によ って保護されている場合があります。

権利の制限について:政府による使用、複製、開示は、DFARS 252.227-7013(2014年2月)およびFAR 5252.227-19(2007年12月)のRights in Technical Data -Noncommercial Items(技術データ - 非商用品目に関 する諸権利)条項の(b)(3)項、に規定された制限が適用されます。

本書に含まれるデータは商用製品および / または商用サービス(FAR 2.101の定義に基づく)に関係し、デー タの所有権はNetApp, Inc.にあります。本契約に基づき提供されるすべてのネットアップの技術データおよび コンピュータ ソフトウェアは、商用目的であり、私費のみで開発されたものです。米国政府は本データに対 し、非独占的かつ移転およびサブライセンス不可で、全世界を対象とする取り消し不能の制限付き使用権を有 し、本データの提供の根拠となった米国政府契約に関連し、当該契約の裏付けとする場合にのみ本データを使 用できます。前述の場合を除き、NetApp, Inc.の書面による許可を事前に得ることなく、本データを使用、開 示、転載、改変するほか、上演または展示することはできません。国防総省にかかる米国政府のデータ使用権 については、DFARS 252.227-7015(b)項(2014年2月)で定められた権利のみが認められます。

#### 商標に関する情報

NetApp、NetAppのロゴ、<http://www.netapp.com/TM>に記載されているマークは、NetApp, Inc.の商標です。そ の他の会社名と製品名は、それを所有する各社の商標である場合があります。